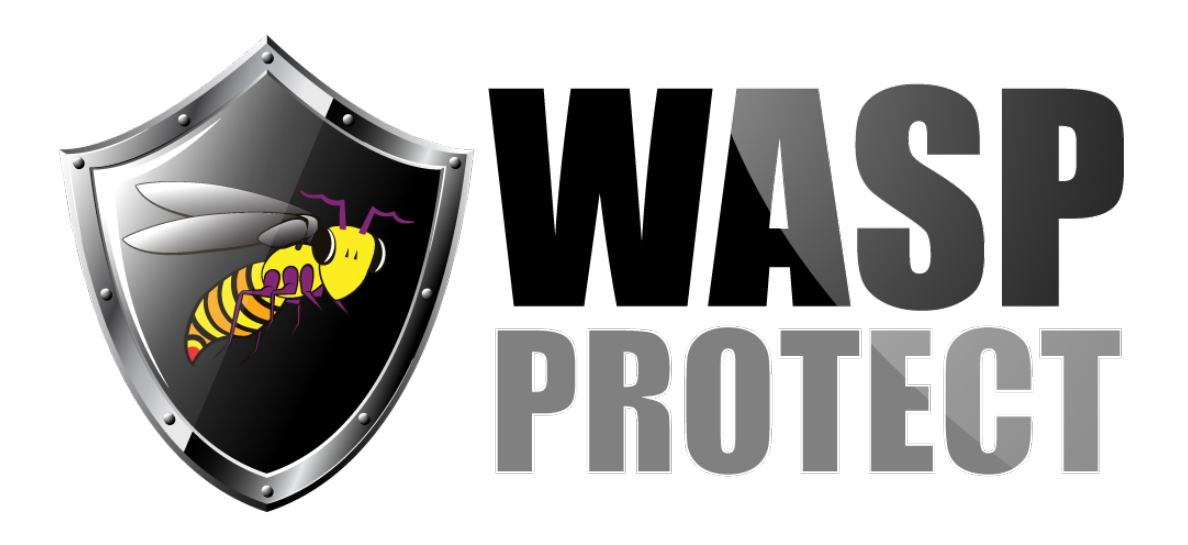

[Portal](http://support.waspbarcode.com/) > [Knowledgebase](http://support.waspbarcode.com/kb) > [Software](http://support.waspbarcode.com/kb/software) > [InventoryControl](http://support.waspbarcode.com/kb/inventorycontrol) > [Version 7](http://support.waspbarcode.com/kb/version-7-2) > [InventoryControl v7:](http://support.waspbarcode.com/kb/articles/inventorycontrol-v7-pick-order-and-purchase-order-report-files-without-reprint) [Pick Order and Purchase Order report files without "Reprint"](http://support.waspbarcode.com/kb/articles/inventorycontrol-v7-pick-order-and-purchase-order-report-files-without-reprint)

## InventoryControl v7: Pick Order and Purchase Order report files without "Reprint"

Scott Kircher - 2019-08-09 - in [Version 7](http://support.waspbarcode.com/kb/version-7-2)

Here's how to replace the default Pick Order and/or Purchase Order report files so they don't have "Reprint" on them when reprinted after the original transaction.

Download and unzip the following file: <http://dl.waspbarcode.com/kb/ic/v7/icv7-no-reprint.zip>

Enclosed are two files: Pick Order (no reprint).rpt Purchase Order Report (no reprint).rpt

Find your existing Reports folder for InventoryControl. Default paths:

64-bit Windows: C:\Program Files (x86)\Wasp Technologies\InventoryControl\Reports 32-bit Windows: C:\Program Files\Wasp Technologies\InventoryControl\Reports

In this folder rename one or both of the existing files Pick Order.rpt and Purchase Order.rpt to another name.

Then copy one or both of the unzipped files from above and paste into this Reports folder.

Finally, rename the new file(s) to the proper names: Pick Order.rpt Purchase Order.rpt

This will need to be done on any InventoryControl client PC that prints these reports.